[wlan](https://zhiliao.h3c.com/questions/catesDis/163)接入 [Portal](https://zhiliao.h3c.com/questions/catesDis/193) [AAA](https://zhiliao.h3c.com/questions/catesDis/190) **[李晨光](https://zhiliao.h3c.com/User/other/202)** 2012-06-26 发表

## **SecBladeIAG支持根据不同SSID指向不同PORTAL/RADIUS SERVER实 现共享业务地址池的典型配置**

一、组网需求:

WX6000系列无线控制器上开启多个服务, PC接入不同的SSID, 业务网关终结到IAG同 一子接口下。IAG能根据接入不同的SSID推送不同的PORTAL SERVER并匹配到不同的 认证域。不同SSID的用户能共享业务地址池。

IAG必须是7510P06及以上版本,AC建议使用2308P07及以上版本。

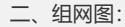

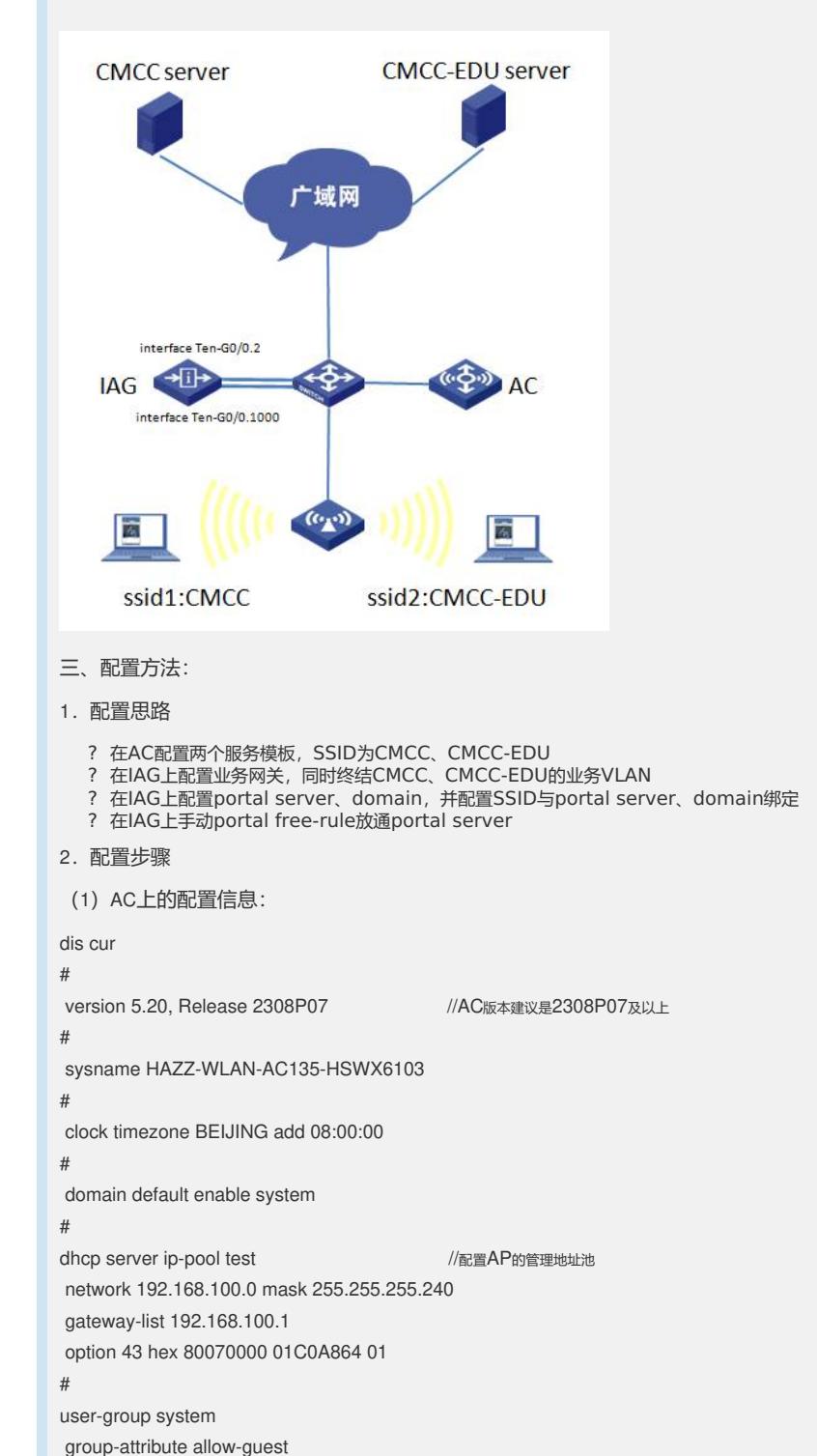

# wlan service-template 1 clear // //创建CMCC服务模板 ssid CMCC bind WLAN-ESS 1 user-isolation enable service-template enable # wlan service-template 4 clear //创建CMCC-EDU服务模板 ssid CMCC-EDU bind WLAN-ESS 4 user-isolation enable service-template enable # interface NULL0 # interface Vlan-interface500 //AC AP注册三层接口 ip address 192.168.100.1 255.255.255.240 # interface Vlan-interface600 //AC、IAG漫游隧道接口 ip address 10.206.196.165 255.255.255.248 # interface M-GigabitEthernet1/0/0 shutdown # interface Ten-GigabitEthernet1/0/1 description internet port link-type trunk undo port trunk permit vlan 1 port trunk permit vlan 2 to 3000 # interface WLAN-ESS1 port link-type hybrid undo port hybrid vlan 1 mac-vlan enable # interface WLAN-ESS4 port link-type hybrid undo port hybrid vlan 1 mac-vlan enable # wlan ap test model WA2620 id 1 trap enable serial-id 219801A0D1C122005975 radio 1 radio 2 service-template 1 vlan-id 1005 //绑定CMCC服务模板 service-template 4 vlan-id 1072 //绑定CMCC-EDU服务模板 radio enable # wlan mobility-group 1 //配置AC和IAG之间的lactp漫游隧道 member ip 10.206.196.163 source ip 10.206.196.165 mobility-group enable # ip route-static 0.0.0.0 0.0.0.0 10.206.196.161 # snmp-agent proxy ip 10.206.196.163 //代理IAG网管 # snmp-agent snmp-agent local-engineid 800063A2033CE5A611BE35 snmp-agent community write private snmp-agent sys-info version all # dhcp enable

# load xml-configuration # user-interface con 0 user-interface vty 0 4 acl 2000 inbound authentication-mode scheme user privilege level 1 idle-timeout 120 0 # (2)IAG上的配置信息: dis cur # version 5.20, Release 7510P06 ///IAG版本必须是7510P06及以上 # sysname HAZZ-WLAN-BAS135-HSWX6103 # nas device-id 1 # domain default enable system # portal server cmcc ip 10.176.1.140 url <http://10.176.1.140/wlan/index.php> //配置cmcc的portal server portal server cmccedu ip 10.138.30.41 url <http://10.138.30.41/index.php> //配置cmcc-edu的portal server portal free-rule 0 source any destination ip 10.176.1.140 mask 255.255.255.255 //必须要手动放通portal server地址 portal free-rule 1 source any destination ip 10.138.30.41 mask 255.255.255.255 //必须要手动放通portal server地址 portal free-rule 2 source any destination ip 211.136.17.107 mask 255.255.255.255 //放通DNS portal free-rule 3 source any destination ip 10.0.0.3 mask 255.255.255.255 //放通网关 portal device-id 0135.0371.371.00 portal wlan ssid CMCC server cmcc domain cmccwlan //绑定SSID与portal server & domain portal wlan ssid CMCC-EDU server cmccedu domain cmccedu //绑定SSID与portal server & domain # radius scheme cmccwlan //配置CMCC的radius scheme server-type extended primary authentication 10.176.1.138 1645 primary accounting 10.176.1.138 1646 key authentication 8 key accounting 8 timer realtime-accounting 30 user-name-format keep-original nas-ip 10.206.196.162 retry stop-accounting 10 radius scheme cmccedu //配置CMCC-EDU的radius scheme

server-type extended primary authentication 10.206.248.109 1645 primary accounting 10.206.248.109 1646 key authentication 8 key accounting 8 timer realtime-accounting 30 user-name-format without-domain nas-ip 10.206.196.162 retry stop-accounting 10 # aaa nas-id profile yaxin //配置nas-id profile nas-id 1005037137100460 bind vlan 1005 nas-id 1072037137100460 bind vlan 1072 # domain cmccedu //配置CMCC-EDU的domain authentication portal radius-scheme cmccedu authorization portal radius-scheme cmccedu accounting portal radius-scheme cmccedu access-limit disable state active idle-cut enable 15 1024 self-service-url disable domain cmccwlan //配置CMCC的domain authentication portal radius-scheme cmccwlan authorization portal radius-scheme cmccwlan accounting portal radius-scheme cmccwlan access-limit disable state active idle-cut enable 15 1024 self-service-url disable # dhcp server ip-pool ac135-01 //配置用户地址池 network 10.5.52.0 mask 255.255.252.0 gateway-list 10.5.52.1 dns-list 10.138.24.66 10.138.30.66 expired day 0 hour 1 # user-group system # interface NULL0 # interface GigabitEthernet0/1 port link-mode route # interface GigabitEthernet0/2 port link-mode route

#

interface GigabitEthernet0/3 port link-mode route # interface GigabitEthernet0/4 port link-mode route # interface Ten-GigabitEthernet0/0 port link-mode route # interface Ten-GigabitEthernet0/0.2 //配置nas-ip接口 vlan-type dot1q vid 2 ip address 10.206.196.162 255.255.255.248 # interface Ten-GigabitEthernet0/0.600 //配置AC、IAG漫游隧道接口 vlan-type dot1q vid 600 ip address 10.206.196.163 255.255.255.248 # interface Ten-GigabitEthernet0/0.1000 //配置业务网关接口 vlan-type dot1q vid 1005 1072 ip address 192.168.16.1 255.255.248.0 portal server cmcc method direct //添加一个缺省的重定向portal server, 并开启端 口portal 认证功能。该指定的portal server优先级低于全局绑定ssid的portal server portal domain cmccwlan //允许添加一个缺省的domain,用于兼容老配置。优先级低于全局绑定ssid的domain portal nas-id-profile yaxin portal nas-port-type wireless portal nas-ip 10.206.196.162 access-user detect type arp retransmit 3 interval 60 # wlan mobility-group 1 //配置AC和IAG之间的lactp漫游隧道 member ip 10.206.196.165 source ip 10.206.196.163 mobility-group enable # ip route-static 0.0.0.0 0.0.0.0 10.206.196.161 # snmp-agent proxy ip 10.206.196.165 //配置snmp-agent代理, AC从R2308P10版本开始 ,在IAG+AC组网下为必选配置 snmp-agent snmp-agent local-engineid 800063A2033CE5A613C720 snmp-agent community write private snmp-agent sys-info version all snmp-agent target-host trap address udp-domain 10.142.189.59 params securityname pub lic v2c # dhcp enable #

load xml-configuration

user-interface con 0

#

user-interface aux 0

authentication-mode none

user privilege level 3

user-interface vty 0 4

acl 2000 inbound

authentication-mode scheme

user privilege level 1

## #

(3)RADIUS服务器设置:略

3.配置关键点

(1)WX6103上进行配置:

# 创建WLAN-ESS1接口,并进入该视图。

[WX6103] interface WLAN-ESS 1

#配置端口的链路类型为hybrid

[WX6103-WLAN-ESS1] port link-type hybrid

# hybrid端口上使能mac-vlan功能

[WX6103-WLAN-ESS0] mac-vlan enable

# 创建clear类型的服务模板1。

[WX6103] wlan service-template 1 clear

# 设置当前服务模板的SSID (服务模板的标识) 为CMCC。

[WX6103-wlan-st-1] ssid CMCC

# 将WLAN-ESS1接口绑定到服务模板1。

[WX6103-wlan-st-1] bind WLAN-ESS 1

# 使能无线模板。

[WX6103-wlan-st-1] service-template enable

#同样的方法创建SSID为CMCC-EDU的服务模板。

# 在AC下绑定无线服务模板。

注意:AP的配置需要根据具体AP的型号和序列号进行配置。

# 创建AP管理模板, 其名称为test, 型号名称这里选择WA2620。

[WX6103] wlan ap test model WA2620

# 设置AP的序列号为219801A0D1C122005975。

[WX6103-wlan-ap-test] serial-id 219801A0D1C122005975

# 进入radio2射频视图。

[WX6103-wlan-ap-test] radio 2

# 将在AC上配置的服务模板与射频2进行关联,并帮定vlan属性。

[WX6103-wlan-ap-test-radio-2] service-template 1 vlan-id 1005

[WX6103-wlan-ap-test-radio-2] service-template 4 vlan-id 1072

# 使能test的radio 2

[WX6103-wlan-ap-test-radio-2] radio enable

[WX6103-wlan-ap-test-radio-2] quit

[WX6103-wlan-ap-test] quit

#配置WLAN漫游组

[WX6103] wlan mobility-group 1

#配置源IP地址

[WX6103-wlan-mg-1] source ip 10.206.196.165

#添加漫游组成员

[WX6103-wlan-mg-1] member ip 10.206.196.163

#开启IACTP服务

[WX6103-wlan-mg-1] mobility-group enable

[WX6103-wlan-mg-1] quit

(2)IAG上进行配置:

# 创建radius方案cmccwlan并进入其视图。

[IAG] radius scheme cmccwlan

# 配置PEAP认证/计费RADIUS服务器的IP地址。

[IAG-radius-cmccwlan] primary authentication 10.176.1.138 1645

[IAG-radius-cmccwlan] primary accounting 10.176.1.138 1646

# 配置Device与认证/计费RADIUS服务器交互报文时的共享密钥。

[IAG-radius-cmccwlan] key authentication 8

[IAG-radius-cmccwlan] key accounting 8

#设置设备发送RADIUS报文使用的源地址

[IAG-radius-cmccwlan] nas-ip 10.206.196.162

# 创建域cmccwlan并进入其视图。

[IAG] domain cmccwlan

# 配置PORTAL用户使用RADIUS方案cmccwlan进行认证、授权、计费。

[IAG-isp-cmccwlan] authentication portal radius-scheme cmccwlan

[IAG-isp-cmccwlan] authorization portal radius-scheme cmccwlan

[IAG-isp-cmccwlan] accounting portal radius-scheme cmccwlan

# 关闭该域最多可容纳用户限制功能。

[IAG-isp-cmccwlan] access-limit disable

# 启动闲置切断功能,并指定正常连接时用户空闲时间超过15分钟,并且最小流量低 于1024 Byte时则切断其连接。

[IAG-isp-cmccwlan] idle-cut enable 15 1024

[IAG-isp-cmccwlan] quit

# 用同样的方法创建cmccedu的radius-scheme和domain

# 指定域system为缺省的ISP域。如果用户在登录时没有提供ISP域名, 系统将把它归于 该缺省的ISP域。

[IAG] domain default enable system

# 创建portal server cmcc

[IAG] portal server cmcc ip 10.176.1.140 url <http://10.176.1.140/wlan/index.php>

# 创建portal server cmccedu

[IAG] portal server cmccedu ip 10.138.30.41 url <http://10.138.30.41/index.php>

# 创建portal free-rule放通portal server

[IAG] portal free-rule 0 source any destination ip 10.176.1.140 mask 255.255.255.255

[IAG] portal free-rule 1 source any destination ip 10.138.30.41 mask 255.255.255.255

# 绑定SSID与portal server和认证域domain

[IAG] portal wlan ssid CMCC server cmcc domain cmccwlan

[IAG] portal wlan ssid CMCC-EDU server cmccedu domain cmccedu

# 在TG0/0.2上配置三层接口,作为nas-ip和服务器交互认证报文。

[IAG] interface Ten-GigabitEthernet0/0.2

[IAG-Ten-GigabitEthernet0/0.2] vlan-type dot1q vid 2

[IAG-Ten-GigabitEthernet0/0.2] ip address 10.206.196.162 255.255.255.248

# 创建TG0/0.1000接口作为业务网关,并进入该视图。

[IAG] interface Ten-GigabitEthernet 0/0.1000

## #配置此端口模糊VLAN终结

[IAG-Ten-GigabitEthernet0/0.1000] vlan-type dot1q vid 1005 1072

#配置此端口的IP地址,作为业务网关

[IAG-Ten-GigabitEthernet0/0.1000] ip address 192.168.16.1 255.255.248.0

#配置重定向portal server。该指定的portal server优先级低于全局绑定ssid的server优先 级, 即IAG推送PORTAL时先在全局查询该SSID是否绑定PORTAL SERVER, 如果是, 则推送绑定的SERVER,否则推送接口下配置的缺省SERVER

[IAG-Ten-GigabitEthernet0/0.1000] portal server cmcc method direct

#配置认证域domain。该指定的domain优先级低于全局绑定ssid的domain优先级,即IA G认证时先在全局查询该SSID是否绑定domain,如果是,则匹配绑定的domain,否则 匹配接口下配置的缺省domain

[IAG-Ten-GigabitEthernet0/0.1000] portal domain cmccwlan

#配置WLAN漫游组

[IAG] wlan mobility-group 1

#配置源IP地址

[IAG-wlan-mg-1] source ip 10.206.196.163

#添加漫游组成员

[IAG-wlan-mg-1] member ip 10.206.196.165

#开启IACTP服务

[IAG-wlan-mg-1] mobility-group enable

[IAG-wlan-mg-1] quit